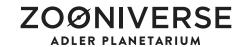

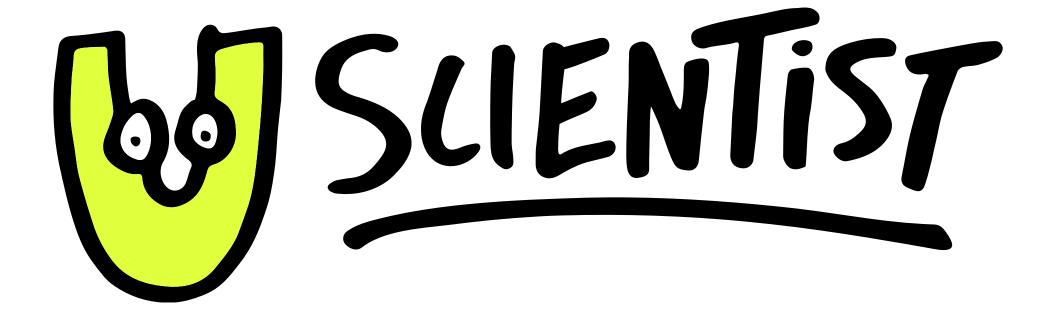

Print and App Style Guide July 2018

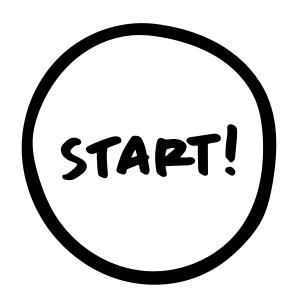

- 3 Primary logo
- 4 Secondary logos
- 5 Logo with additional elements

#### PRINT AND MESSAGING

- 7 Colors
- 8 Typography
- 9 Typography usage
- 10 Hand-drawn elements
- 11 Examples

### APP DESIGN

- 13 Idle screen
- 14 Text
- 15 Colors
- 16 Button styles

# Primary logo

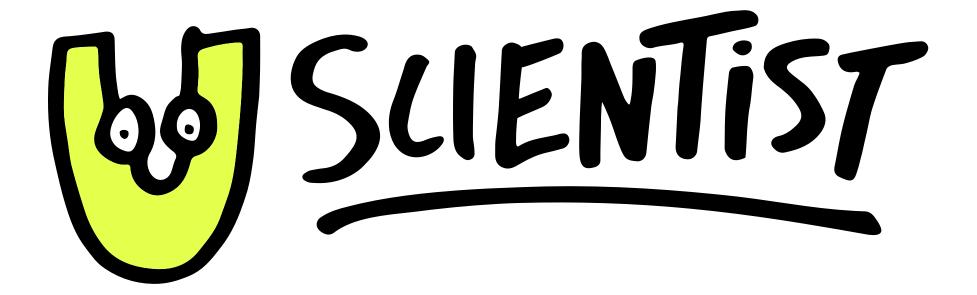

Primary logo should be used as often as possible. In cases in which color is not possible, or if size limits legibility, see the following page.

# Secondary logos

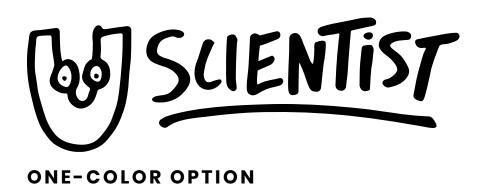

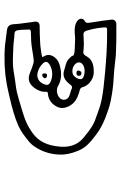

**SECONDARY LOGO** 

Use the secondary logo only in cases in which the primary or one-color options have already been used. The one-color option may also appear in white on a colored background.

# Logo with additional elements

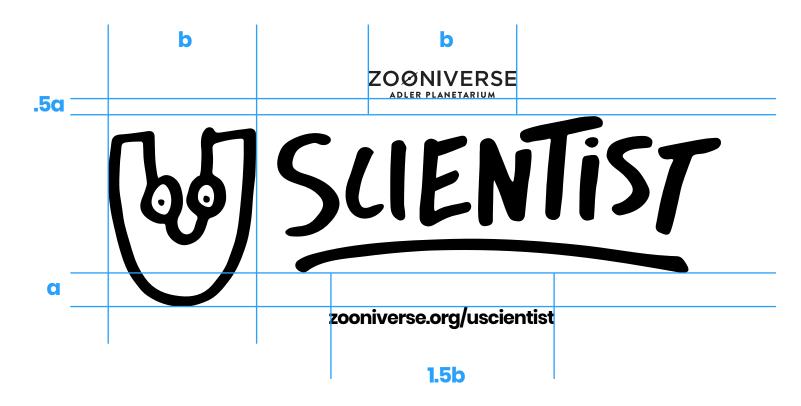

This lockup should be used at print sizes larger than 2 inches or screen sizes larger than 500 pixels. Note that the URL may change.

## **Colors**

NEON #E0FF3D

#### PRIMARY BRAND COLOR

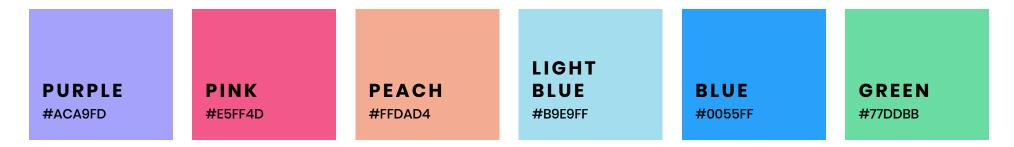

### **SECONDARY BRAND COLORS**

Use these colors in various combinations to add personality and a bit of whimsy. NEON should be used sparingly outside of the logo.

# **Typography**

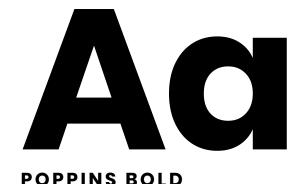

AaBbCcDdEeFfGgHhliJjKkLlMmNnOo PpQqRrSsTtUuVvWwXxYyZz

Aa

AaBbCcDdEeFfGgHhIiJjKkLlMmNnOo PpQqRrSsTtUuVvWwXxYyZz

**IBM PLEX MONO REGULAR** 

# **Typography usage**

#### **POPPINS BOLD**

Headlines: Poppins Bold, letter-spacing: -40 Labels: Poppins Bold, letter-spacing: 140

Font sizes should be appropriate to the medium in which they are found.

Poppins Bold is available to download from Google Fonts.

#### **IBM PLEX MONO REGULAR**

Body: IBM Plex Mono Regular, letter-spacing: -20

Body copy / paragraph text. Should not be used for headlines or anything larger than a paragraph.

IBM Plex Mono Regular is available to download from Google Fonts.

## Hand-drawn elements

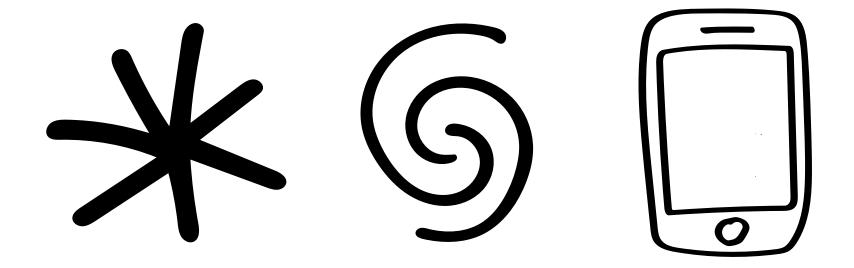

Hand-drawn elements bring an element of whimsy and youthful energy to the U!Scientist brand. They should be used extremely sparingly.

# **Examples**

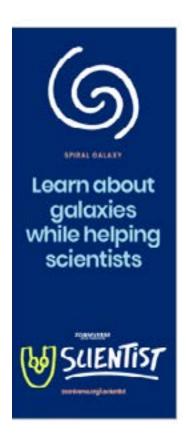

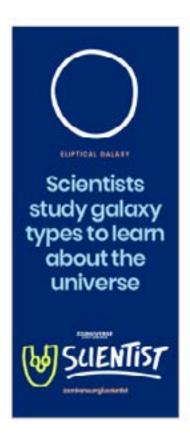

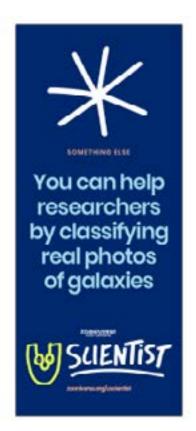

## Idle screen

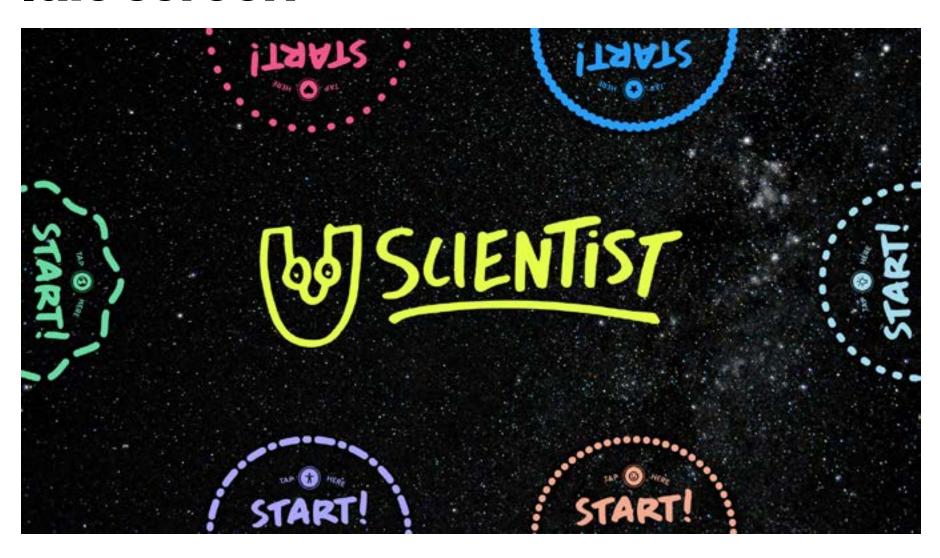

## **Text**

H1

Karla Bold 15 pt letter-spacing: -0.6 line-height: 14.4 H2

Karla Bold 10.5 pt letter-spacing: -0.5 line-height: 12 нз

Karla Bold 5.75 pt letter-spacing: -0.25 line-height: 6

Help text

Karla Italic 8.25 pt letter-spacing: -0.15 line-height: 11.5 LABEL

Karla Bold 5.75 pt letter-spacing: 0 line-height: 6 text-transform: uppercase Body

Karla Regular 8 pt letter-spacing: -0.15 line-height: 10.5 **Button text** 

Karla Bold 8 pt letter-spacing: -0.15 line-height: 13

Text sizes are extremely small to account for the very high resolution of the touch table.

## **Colors**

GREEN #63AB51

HELP BLUE #015F77

WORK-SPACE #343434 PANEL, BUTTON #55565A NOT
WHITE
#E1E3E6

**APP INTERFACE COLORS** 

PURPLE #ACA9FD

PINK #E5FF4D PEACH #FFDAD4

LIGHT BLUE #B9E9FF

**BLUE** #0055FF

GREEN #77DDBB

**SECONDARY BRAND COLORS** 

# **Button styles**

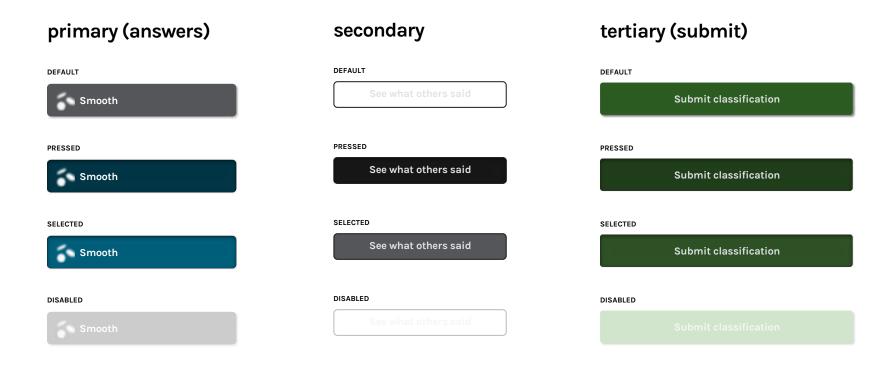

# **Prototype links**

#### ATOMIC.10

Use Atomic for usability prototyping on the touch tables. It is connected to Google Analytics for testing purposes as well as animation and interaction direction.

### **INVISION**

Use InVision for development "Inspect" mode. It should look the same as the Atomic prototype but will not behave correctly.

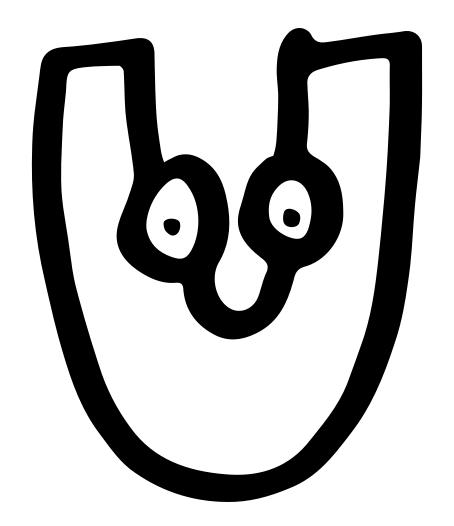